# **SportUni:n sähköisten järjestelmien käyttöohjeet**

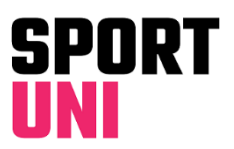

## TARJONTAKAI ENTERI

Tarjontakalenterista näet SportUnin kaikille jäsenille avoimen liikuntatarjonnan ja voit varata vuoroja sekä ilmoittautua palveluihin. Tarjontakalenterista on olemassa mobiili- ja selainversio.

- Tarjontakalenterin lajiryhmät:
	- Ryhmäliikunta = Kaikki ryhmäliikuntatunnit
	- Livestream = Streamattavat ryhmäliikuntatunnit
	- Palloilu = Sulkapallovuorot ja Avoimet lajivuorot
	- Kurssit = Kaikki liikuntakurssit
	- Kuntosali = Kuntosalien avoin ohjaus yms. toiminta
	- Yksilöpalvelut = Hieronta, Liikuntaneuvonta ja Kuntosaliohjaus
	- $-$  Ulkopalloilu = Beach volley
	- Vakiovuorot = Ryhmien viikoittaiset vakiovuorot
	- Muut = Biljardi, Ryhmäliikuntasalin varaaminen, Lyöntiseinä, Muut lajit
	- Voit rajata tarjontaa valitsemalla haluamasi kampuksen/kampukset.
- Klikkaamalla kalenterin tapahtumia näet lisätietoja, kuten paikka- ja aikatiedon sekä mahdollisen hinnan. Ilmoittautumiset tehdään tässä samassa ikkunassa.

### Kurssi-ilmoittautumiset

- Avaa haluamasi kurssi Tarjontakalenterista (tai nettisivun kurssilistauksesta)
	- Klikkaa "Ilmoittaudu kurssille"-linkkiä
	- "Minun sivuni" –sivulle päivittyy kurssi-info ja maksuinfo. Viitenumeron muodostumisessa on pieni viive, ja järjestelmä ilmoittaa, jos numero ei ole vielä valmis.
	- Ilmoittautumisesta tulee automaattinen vahvistussähköposti ilmoittautumisen jälkeen. Toinen muistutussähköposti tulee juuri ennen kurssin alkua.
- Kurssin kohdalla ilmoitetaan tekstillä, mikäli kurssi-ilmoittautuminen ei ole vielä alkanut, ilmoittautuminen on päättynyt tai kurssi on varasijojaan myöten täynnä.
- Mikäli kurssi on täynnä, mutta varasijoilla on paikkoja, voit klikata "Ilmoittaudu varasijalle" -linkkiä. Jos joku varsinaiselle kurssipaikalle päässeistä peruu kurssin, nousee ensimmäisenä varasijalla oleva kurssille. Asiasta ilmoitetaan sähköpostilla, "Minun sivuni" –tietoihin päivittyy kurssimaksuinfo ja teksti "Varasijalla" poistuu.

### Varausmäärät ja perumiset

- Kurssi-ilmoittautumisissa ei ole maksimimäärää. Ilmoittautumisen voi perua ilmoittautumisaikana.
- Sulkapallovuoroja voi varata max. 3krt/vko. Vuoron voi perua viimeistään 2h ennen vuoron alkua.
- Yksilöpalveluiden varauksissa ei ole maksimimäärää. Kuntosalin alkeisohjaus ja liikuntaneuvonta on kuitenkin tarkoitettu kertaluonteiseksi. Ilmoittautumisen voi perua klo 12 asti edeltävänä päivänä.
- Beach Volley kenttää voi varata max. 1krt/päivä. Vuoron voi perua viimeistään 2h ennen vuoron alkua.
- Biljardipöytää voi varata max. 3krt/vko. Vuoron voi perua viimeistään 2h ennen vuoron alkua.
- Ryhmäliikuntasalia voi varata max. 3krt/vko. Vuoron voi perua viimeistään 2h ennen vuoron alkua.

### Minun sivuni

- Omat ilmoittautumiset ja niihin liittyvät maksu- yms. infot näkyvät nettisivujen "Minun sivuni" –sivulla
- Kirjautuminen Haka-järjestelmätunnuksilla.
- Otsikkorivejä klikkaamalla saat auki haluamasi varauksen/ilmoittautumisen ja näet sen lisätietoja.
- Lisätietokentän alareunan nappia painamalla voit perua varauksen/ilmoittautumisen.

# TILAKALENTERI

Tilakalenterista näet kuinka eri kampusten liikuntatilat ovat varattuina tai vapaina. Tilakalenteri sisältää myös liikuntatilojen aukioloajat koko toimintakauden ajaksi. Tilakalenterista on olemassa mobiili- ja selainversio.